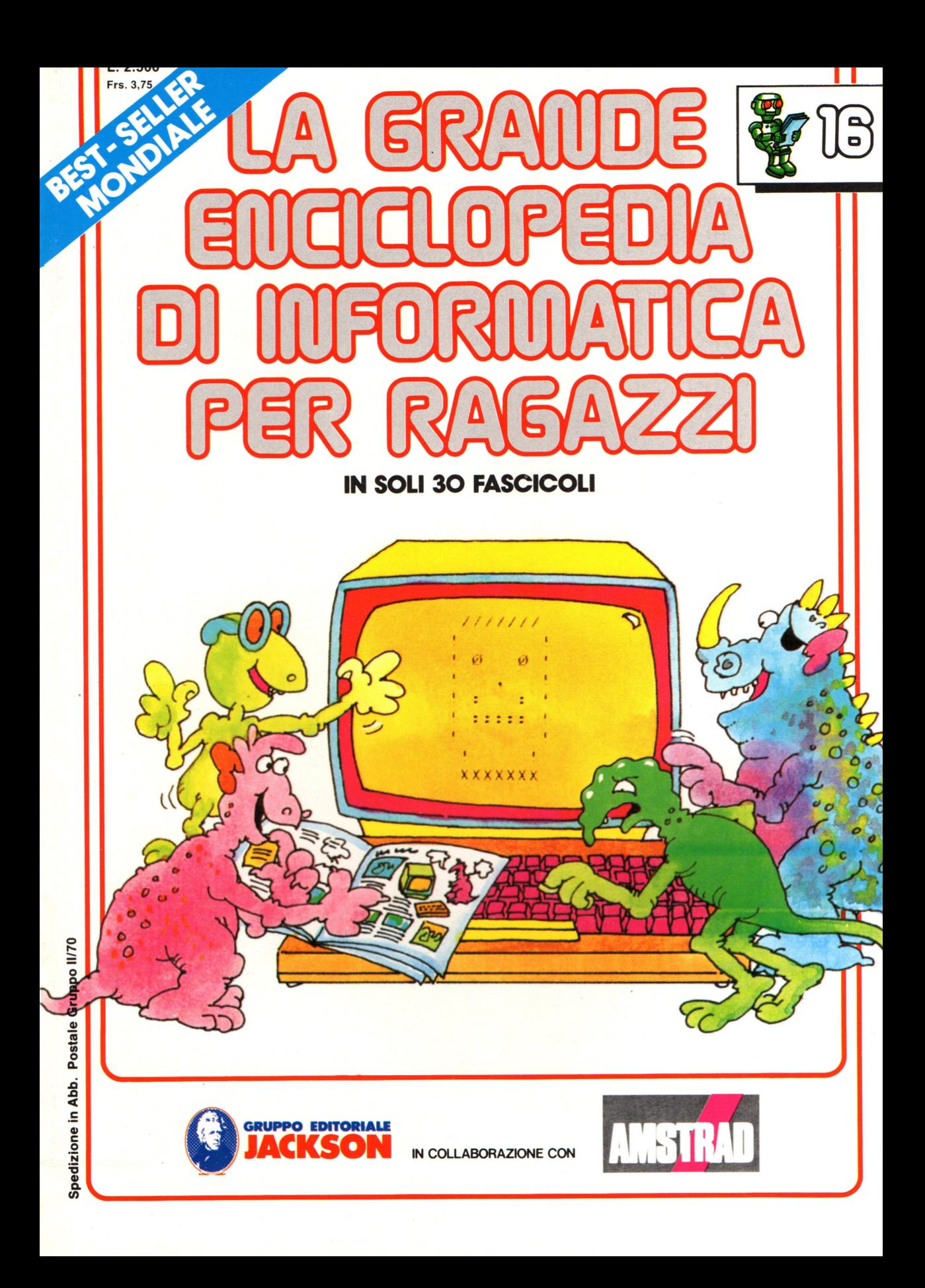

#### Direttore responsabile Paolo Reina

Direttore di divisione: Roberto Pancaldi

#### Autori:

Judy Tatchell, Nick Cutler,

Lisa Watts, Mike Wharton, Ian Graham,

Brian Reffin Smith, Lisa Watts,

Tony Fotter, Ivor Guild,

Bill Bennett, Judy Tatchell,

Ian Graham, Lynn Myring,

Jenny Tyler,

Helen Davies, Mike Wharton, Lee Howarth,

Judy Tatchell,

Revisione e adattamento : Martino Sangiorgio

Coordinamento editoriale: Renata Rossi

Progetto grafico: Sergio Mazzali

Distribuzione: SODIP - Milano

Stampa: Vela - WEB - Vigano di Gaggiano (MI)

#### Direzione e Redazione:

Via Rosellini, 12 - Milano (20124) - Tel. 02/ 6880951 (5 linee) © Copyright per l'edizione originale - Usborne Publishing Ldt. © Copyright per l'edizione italiana - Gruppo Editoriale Jackson 1989 Autorizzazione alla pubblicazione: Tribunale di Milano nº 226 del 28/3/89. Spedizione in abbonamento postale Gruppo II/70 (autorizzazione della Direzione Provinciale delle PPTT di Milano)

Prezzo del fascicolo L. 2.500

I numeri arretrati saranno disponibili per 1 anno dal completamento dell'opera e potranno essere richiesti direttamente all'Editore a L. 3.000 (sovrapprezzo di L. 10.000 per spese d'imballo e spedizione).

I versamenti vanno indirizzati a :

#### Gruppo Editoriale Jackson S.p.A. Via Rosellini, 12 - 20124 Milano

mediante emissione di assegno bancario oppure utilizzando il C.C. Postale N. 11666203.

Non vengono effettuate spedizioni in contrassegno.

**NEL PROSSIMO NUMERO: e GENERATORE DI DISEGNI e PORTE UTENTE e ESPANSIONI DEI PERSONAL COMPUTER -TAVOLETTE GRAFICHE - PENNE OTTICHE e COMPUTER SCACCHISTICI e GUASTI DELLA STAMPANTE** 

Gaby Waters, Graham Round,

Nick Cutler, Gaby Waters,

Brian Reffin Smith,

Judy Tatchell, Lee Howarth,

Cherry Evans, Lee Howarth

# **Ancora sulle stringhe**

Il programma delle pagine che seguono dà l'impressione di una conversazione fra te e il computer. Naturalmente il computer fa solo quello che gli viene ordinato e tutte le parole e le stringhe delle sue risposte sono contenute nelle matrici del programma.

Il compito principale del programma è di far scegliere al computer le parole giuste per le risposte; alcune routine in BASIC per la gestione delle stringhe fanno talvolta sembrare le sue risposte quasi "intelligenti". Il successo di un programma del genere non è legato solo alla sua struttura, ma anche alle parole e alle frasi che vi sono inserite. Potresti provare a cambiare il vocabolario del computer per farlo "parlare" di altri argomenti, o rendere le sue risposte piu cordiali o piu brusche.

#### **Esempi**

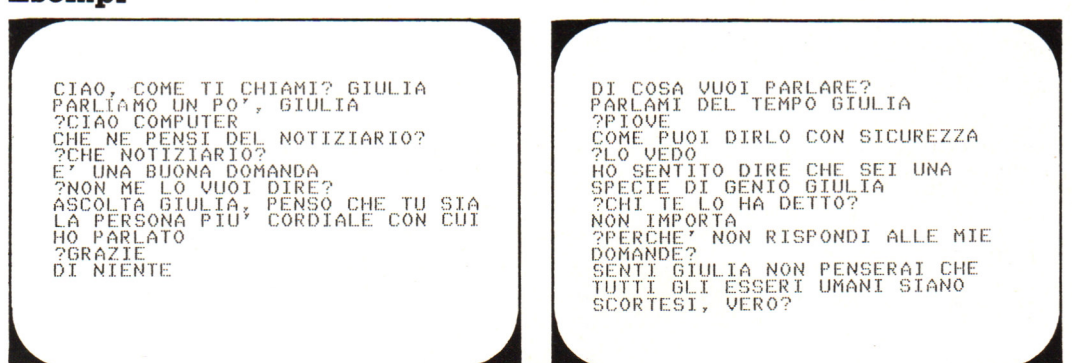

#### **Come funziona**

Nel programma ci sono due metodi diversi per produrre le risposte del computer: uno è una routine di "controllo delle frasi", l'altro un generatore di frasi casuali.

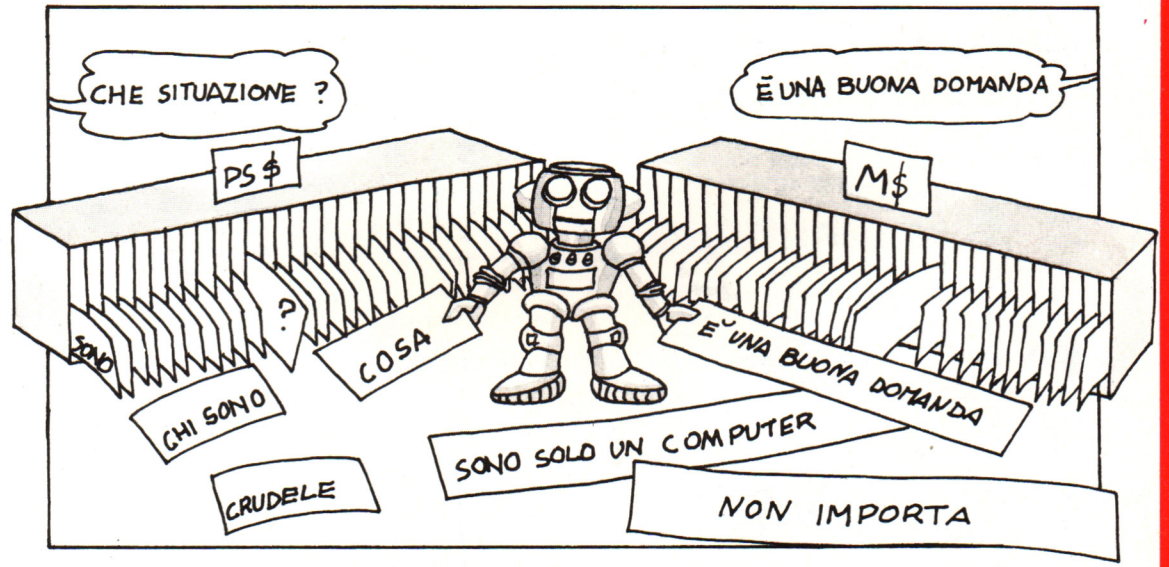

La routine di controllo delle frasi contiene un elenco di parole e frasi che vengono usate frequentemente e che sono memorizzate in una matrice chiamata Q\$. Per ciascuna frase o parola, in M\$ è memorizzata una risposta

adeguata. Quando inserisci qualcosa, il computer controlla se hai usato una della frasi in Q\$, nel qual caso utilizza la risposta corrispondente in M\$.

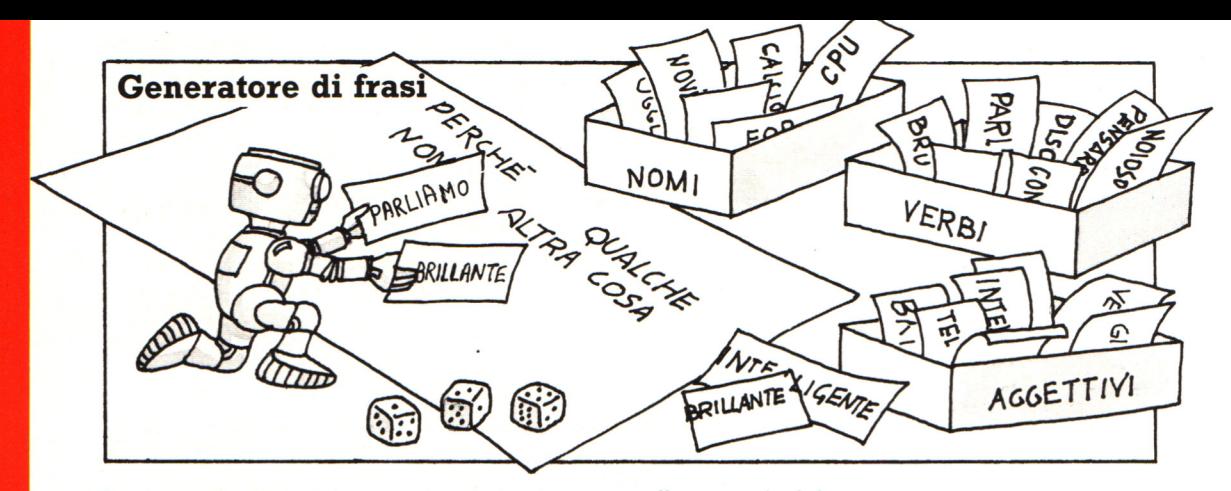

Il generatore di frasi casuali è costituito da spezzoni di frasi che il computer completa con verbi, nomi e aggettivi scelti casualmente. Tutte le parole sono immagazzinate in matrici

nella memoria del computer e sono state scelte in modo che le frasi cosí completate abbiano un senso.

Introduce le matrici in cui devono

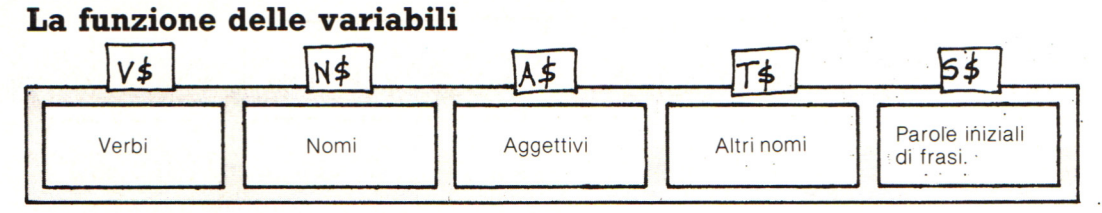

Queste sono le matrici in cui sono immagazzinate le parole delle frasi casuali.

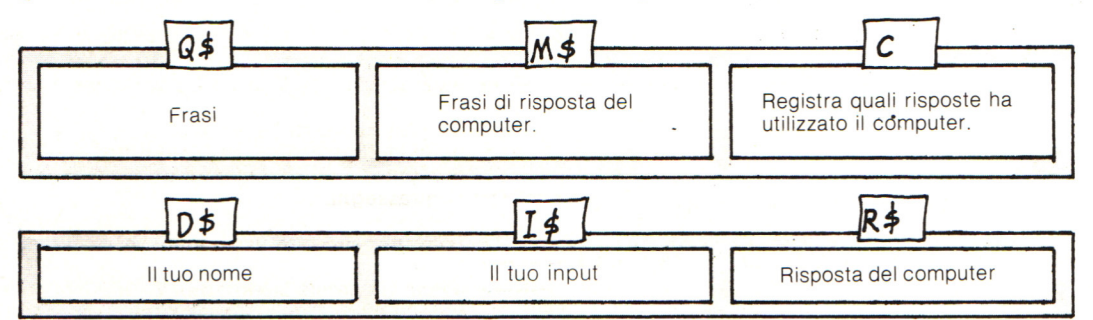

#### Il programma

essere immagazzinate le parole e  $100 CLS$ le frasi. (N.B. Su alcuni computer 110 DIM V\$(10), N\$(10), A\$(10) non è necessario specificare le DIM T\$(10), S\$(10) 120 dimensioni delle matrici quando 130 DIM M\$(30), Q\$(30), C(30) hanno meno di 10 elementi.) REM LETTURA DEI DATI 140 Va a una subroutine per inserire GOSUB 1000 150 tutte le parole e le frasi nelle matrici. INPUT DELLA PERSONA 200 **REM** INPUT "CIAO, COME TI CHIAMI? "; D\$ 210 220 PRINT PRINT "PARLIAMO UN PO' "; D\$ 230 240 INPUT I\$ IF  $I$ \$="" THEN GOTO 220 250 - Controllo che l'utente non abbia premuto RETURN e I\$ sia vuoto. - Se scrivi ADDIO il computer va IF  $I$ \$="ADDIO" THEN GOTO 910 260 alla riga 910 per chiederti se vuoi interrompere l'esecuzione del programma.

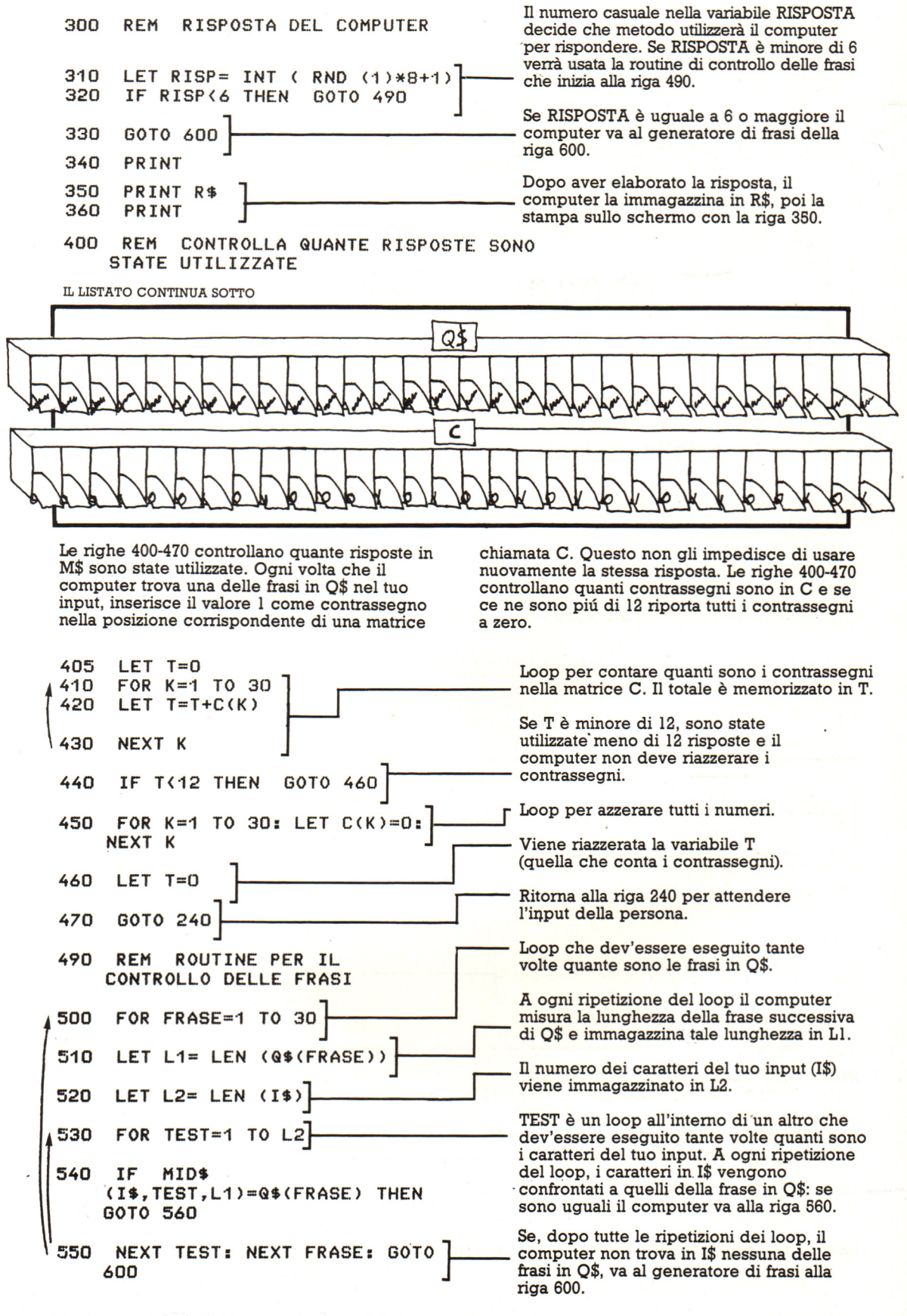

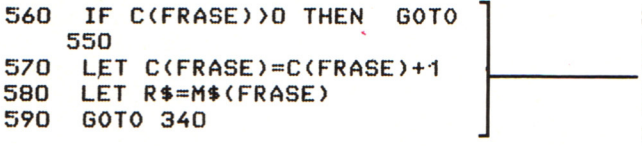

Se trova una frase che corrisponde, il computer esce dal loop e va alla riga 560, poi controlla nella matrice C il contrassegno che corrisponde alla frase. Se il contrassegno è diverso da zero, ritorna ai loop per vedere se c'è un'altra frase che corrisponda in 1\$. Se il contrassegno è O lo cambia in 1 alla riga 570. Poi alla riga 580 guarda la corrispondente frase in M\$ e la inserisce in R\$ pronta per la stampa alla riga 350.

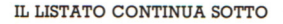

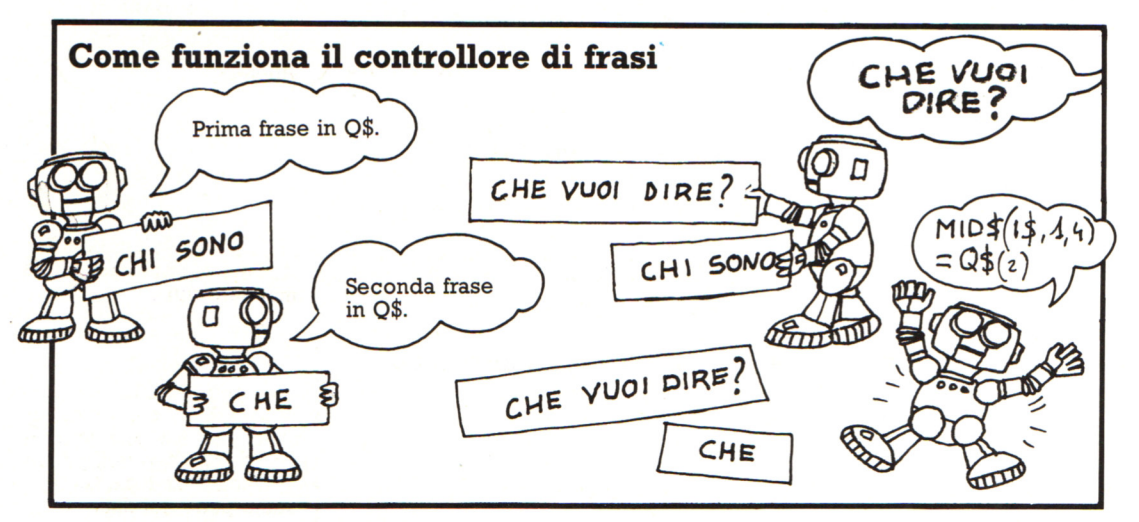

Alla prima esecuzione della routine per il controllo delle frasi, FRASE= 1, cosi che il computer esamina la prima frase in Q\$. Alla prima esecuzione del loop TEST, TEST= 1, cosi che il computer confronta la frase Q\$ con i caratteri da 1 a 7 (la lunghezza di O\$) di I\$. Se

non sono uguali ripete il loop TEST, con TEST = 2, cosi che i caratteri messi a confronto sono quelli da 2 a 8, e cosi via . Se i caratteri di 1\$ non sono uguali a Q\$, il computer torna all'inizio del loop FRASE per scegliere la frase successiva di Q\$.

```
600 
      REM GENERATORE DI FRASI 
610 
     LET E= INT ( RND (1)*10+1)
620 
     LET F= INT (RND (1)*10+1) Numericasuali per scegliere le parole
     LET G = INT (RND (1) * 10 + 1) e le frasi da utilizzare. Il valore di E<br>LET H = INT (BND (1) * 10 + 1)
630 
640 
     LET H = INT (RND (1)*10+1)
      LET L = INT ( RND (1)*10+
650 
     ON E GOTO has a contract the CON E GOTO di frase.
660 
      700,720,740,760,780,800,830,850,87 
      O.890 ... Il numero in E determina a quale riga
     LET R$="CHE NE PENSI DEL \Box deve and are il computer. Se E=1, va
700 
     H• N$ ( H) + H? H • alla prima riga dell'elenco; se E= 2 va 
710 
      GOTO 340<br>LET R$=S$(L)+" "+D$+" NON informazioni sul comando ON vedi<br>più avanti.
720 
      LET R = S ( L ) +  + + D + + N ONPENSERAI CHE TUTTI GLI ESSERI 
      UMANI SIANO "+A$CG)+" ,VERO?" 
                        D$ contiene il tuo nome
· 730 
      GOTO 340 
      LET R$="HO SENTITO DIRE CHE SEI
740 
      UNA SPECIE DI "+A$(G)+"
      " + D$
750 
      GOTO 340 
760 
      LET R$=S$(L)+" "+D$+", PENSO CHE TU
      SIA LA PERSONA PIU' "+A$(G)+" CHE IO CONOSCA "
IL LISTATO CONTINUA ALLA PAGINA SUCCESSIVA
```
computer. F è per i verbi, G per gli

Le righe 700-900 contengono dieci<br>frasi parziali che il computer completa con le parole da N\$, V\$ ecc. Il segno = fa sí che il computer disponga le stringhe una dopo l'altra. Devi stare attento a mettere fra virgolette anche gli spazi, affinché le frasi siano CHE SE I d<sup>e</sup> distanziate correttamente. Il computer<br>"The CH distanziate completa in R\$, poi mette la frase completa in R\$, poi torna alla riga 340 per stamparla.

770 GOTO 340 LET R\$="MI SENTO "+A\$(G)+" ADESSO" 780  $790$ GOTO 340 PRINT : PRINT "SSSSS... STO PENSANDO..." 800 LET R\$="PERCHE' NON "+V\$(F)+" "+N\$(H)+" PENSO CHE "+N\$(H)+" 810  $SIA$  "+A\$(G) 820 GOTO 340 LET R\$="PARLAMI DEL "+N\$(H)+", "+D\$ 830 Puoi modificare una  $840$ 60TO 340 qualunque di queste LET R\$="CREDI CHE IO SIA "+A\$(G)+",  $"+D$ \$+" 850 frasi per far dire al 860 GOTO 340 computer qualcosa di LET R\$="PERCHE' NON "+V\$(F)+" ANCORA UN PO 870 diverso.  $"+A\$ (G) 880 GOTO 340 LET R\$="INDOVINA A COSA PENSO "+D\$ 890 900 GOTO 340 ROUTINE DI SALUTO<sub>1</sub> 910 REM 920 PRINT "TI BASTA GIA'?" Se alla riga 260 rispondi 930 PRINT "C'E' QUALCUNO CON CUI PARLARE...? ADDIO, il computer viene INPUT Z\$: IF Z\$="SI'" GOTO 210 940 mandato qui. 950 PRINT : PRINT "ALLORA CIAO" 960 END  $1000$ **REM** FRASI PER LA ROUTINE DI CONTROLLO DELLE FRASI Il computer cerca nel tuo input 1010 FOR  $I=1$  TO 30: READ Q\$(I): NEXT I le frasi di queste righe. Stai 1020 CHI SEI, COSA, ?, SIGNIFICA, attento a batterle esattamente DATA come appaiono qui, poiché gli PERCHE', IL TUO spazi all'interno delle virgolette "ME " , "IO ", 1030 DATA " QUELLO ", fanno parte dei dati.  $" N0$ PARLARE, ?, " SONO ", " IL MIO ", "SI'", TU, ? 1040 DATA 1050 PENSI, INTELLIGENTE, SCORTESE, DATA GRAZIE,  $"$  UIA' 1060 DATA LORO, ?, CAPISCO, " NO", "E'" 1070 DATA A, ?, SAPERE 1100 **REM** RISPOSTE DEL COMPUTER ALLE FRASI IN Q\$ 1110 FOR I=1 TO 30: READ M\$(I): NEXT 1 1120 DATA SONO SOLO UN COMPUTER Sono le risposte del computer 1130 DATA NON IMPORTA, E' UNA BUONA DOMANDA a ognuna delle frasi in Q\$. Le NON LO SO, "BE', PERCHE' NO?" 1140 DATA risposte compaiono nello "CHI SEI?" CHE VUOI DIRE, 1150 DATA stesso ordine delle frasi. Per DATA OH. COSA SIGNIFICA 1160 esempio, il quinto elemento in 1170 VUOI CHE STIA ZITTO, E' UN DATA M\$ è la risposta alla quinta ATTEGGIAMENTO UN PO' NEGATIVO frase in Q\$. DEVI DIRMELO TU, CHE VUOI DIRE 1180 DATA 1190 DATA OH-OH, QUINDI SEI D'ACCORDO 1200 DATA "NON TI PIACCIO?" 1210 DATA PERCHE', DECIDITI, GRAZIE NON HAI ANCORA VISTO NIENTE 1220 DATA 1230 DATA DI NIENTE 1240 DATA E TU, NON M'IMPORTA, CHE DOMANDA SCIOCCA 1250 DATA NON SEI MOLTO INTELLIGENTE, SCIOCCHEZZE 1260 DATA COSA TI DA' TANTA SICUREZZA, **VATTENE** 1270 DATA NON MI SECCARE, PER ME LA CONOSCENZA E' UN PROBLEMA  $1300$ **REM** LETTURA DEI NOMI FOR I=1 TO 10: READ N\$(I): NEXT I 1310 1320 DATA CALCIO, BALLO 1340 DATA TEMPO, NOTIZIARIO Sono i nomi da inserire nelle 1350 DATA MIO PROCESSORE, PESCE frasi casuali. 1360 DATA CAPODOGLIO, MUTAMENTO 1370 DATA MONDO, CIBO

245

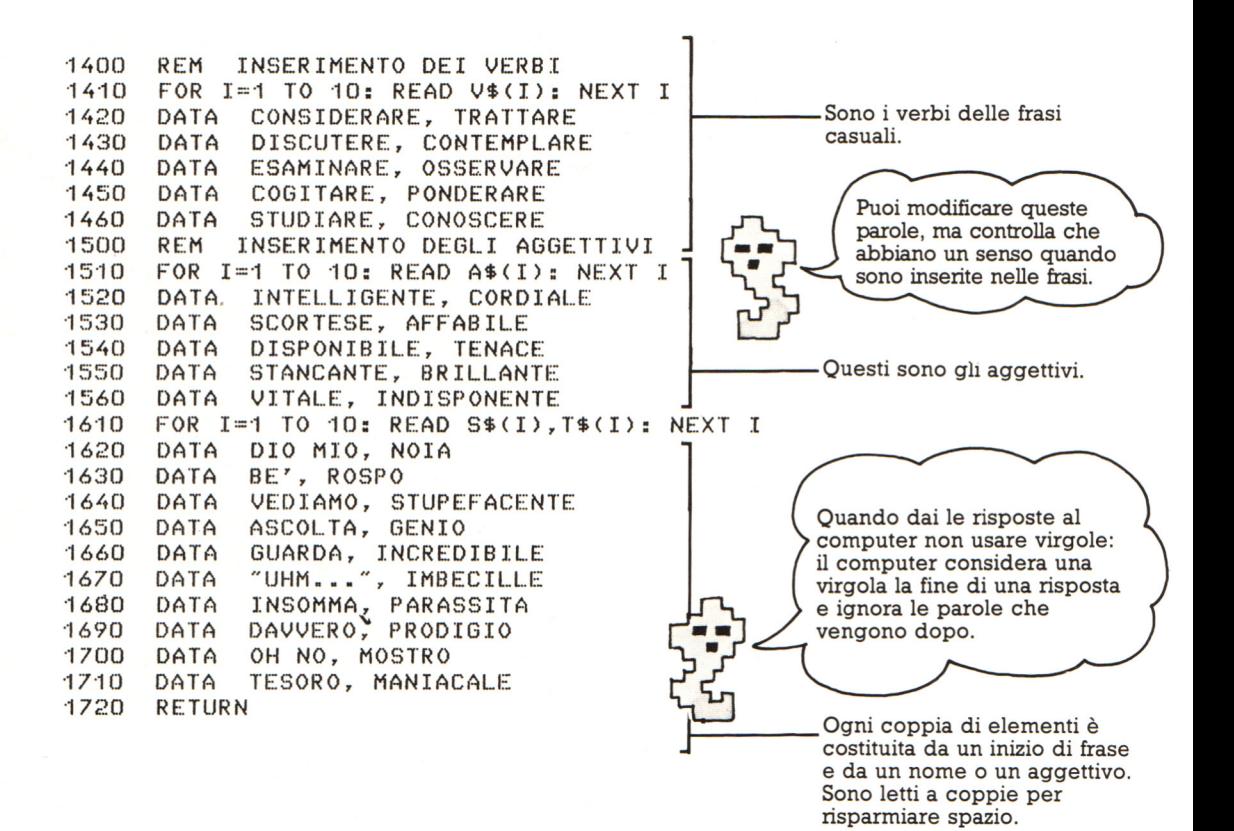

#### **Idee per modificare il programma**

1. Il metodo piu semplice per modificare il programma consiste nel cambiare le parole e le frasi. Conviene provare a inserire ogni parola in ogni frase, per essere sicuri che abbiano un significato. Attualmente tutti i nomi in N\$ sono maschili e al singolare: per usarne di altro tipo si devono modificare anche i verbi e gli articoli. Se vuoi puoi aggiungere altre parole , nel qual caso devi modificare le dimensioni delle matrici, i loop di lettura dei dati e i numeri casuali delle righe 610-650.

2. Puoi anche provare a cambiare le parole in Q\$ per far si che il computer riconosca frasi diverse. Dovrai pensare a risposte adeguate per ogni nuova frase e inserirle nelle posizioni corrette di M\$.

3. Per far si che il computer utilizzi piu spesso il generatore di frasi casuali, cambia il valore 6 alla riga 320 in uno minore. Puoi anche modificare la frequenza con cui il computer riazzera i contrassegni di risposta della matrice C; per far questo cambia il valore 12 della riga 440.

#### **Modalità per fantasticare**

Perché il computer "parli" da solo aggiungi al programma queste righe:

```
160 PRINT "MODALITA' PER CONVERSARE O
PER FANTASTICARE (PER FAVORE BATTI C
0 F) \sim170 INPUT K$<br>180 IF K$=~F" THEN LET D$=~ROM"<br>GOTO 600<br>470 IF K$=<u>~C" THEN GOTO 240</u>
475 IF K$=~F~ THEN LET IS=R$<br>480 LET R$=~~:GOTO 310
```
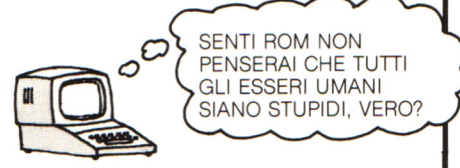

D\$ è la variabile che contiene il tuo nome: se scegli di fantasticare, il computer usa la parola ROM come un nome e va poi alla riga 600 per generare una frase casuale.

La risposta del computer, R\$, diviene il nuovo imput, I\$. Poi il computer ritorna alla riga 310 per scegliere la risposta.

# Proseguimento del listato "La Casa Stregata"

820 IF RM=54 AND C(15)<>1 THEN M\$="SEI BLOCCATO!":RETURN 830 IF C(15)=1 AND NOT (RM=53 OR RM=54 OR RM=55 OR RM=47) THEN GOTO 835 833 GOTO 840 835 MS="NON PUOI TRASPORTARE UNA BARCA!":RETURN 840 IF (RM>26 AND RM<30) AND F(0)=0 THEN M\$="TROPPO BUIO PER MUOVERSI":RETURN 850 F(35)=0:RL=LEN(R\$(RM)) 860 FOR 1=1 TO RL 870 U\$=MID\$(R\$(RM), I, 1) 880 IF (U\$="N" AND D=1 AND F(35)=0) THEN RM=RM-8:F(35)=1 **VERBI 3-9** 890 IF (U\$="S" AND D=2 AND F(35)=0) THEN RM=RM+8:F(35)=1 900 IF (U\$="0" AND D=3 AND F(35)=0) THEN RM=RM-1:F(35)=1 910 IF (U\$="E" AND D=4 AND F(35)=0) THEN RM=RM+1:F(35)=1 **920 NEXT I** 930 M\$="DK" 940 IF F(35)=0 THEN M\$="NON PUOI ANDARE DA QUELLA PARTE!" 950 IF D>1 THEN M\$="ANDARE DOVE?" 960 IF RM=41 AND F(23)=1 THEN R\$(49)="SO":M\$="LA PORTA SI CHIUDE DI COLPO!":F(23  $=0$ 970 RETURN 980 IF OB>G THEN M\$="NON POSSO PRENDERE "+W\$:RETURN **VERBI 10-11** 985 IF L(OB)<>RM THEN M\$="NON CE N'E' QUI" 990 IF F(OB)<>0 THEN M\$="QUALE "+W\$+"?" 1000 IF C(OB)=1 THEN M\$="CE L'HAI GIA'" 1010 IF 0B>0 AND L(OB)=RM AND F(OB)=0 THEN C(OB)=1:L(OB)=65:M\$="HAI CON TE :"+W\$ 1020 RETURN VERBO<sub>12</sub> 1030 IF RM=43 AND (OB=28 OR OB=29) THEN F(17)=0:M\$="CASSETTO APERTO" 1040 IF RM=28 AND OB=25 THEN M\$="E' CHIUSA A CHIAVE" 1050 IF RM=38 AND OB=32 THEN M\$="E' SPETTRALE!":F(2)=0 1060 RETURN 1070 IF OB=30 THEN F(18)=0:M\$="C'E' QUALCOSA QUI!" 1080 IF OB=31 THEN M\$="E' DISGUSTOSO!" VERBO<sub>13</sub> 1090 IF (OB=28 OR OB=29) THEN M\$="C'E' UN CASSETTO" 1100 IF 0B=33 OR 0B=5 THEN GOSUB 1140 1110 IF RM=43 AND OB=35 THEN M\$="C'E' QUALCOSA OLTRE ..." 1120 IF 0B=32 THEN GOSUB 1030 1130 RETURN Usate qui l'equivalente istruzione RND del 1140 IF RM=42 AND OB=33 THEN M\$="SOND OPERE DEL DEMONIO" vostro computer. VERBO<sub>14</sub> 1150 IF (OB=3 OR OB=36) AND C(3)=1 AND F(34)=0 THEN 1155 1153 GOTO 1160 1155 M\$="USA QUESTA PAROLA CON CAUTELA: 'XZANFAR'" 1160 IF C(5)=1 AND OB=5 THEN M\$="LO SCRITTO E' IN UNA LINGUA SCONDSCIUTA" 1170 RETURN 1180 M\$="DK \*"+W\$+"\*" VERBO<sub>15</sub> 1190 IF C(3)=1 AND OB=34 THEN M\$="\*AVVIENE UNA MAGIA\*":IF RM<>45 THEN RM=INT(RND  $(1)*63+1)$ 1200 IF C(3)=1 AND OB=34 AND RM=45 THEN F(34)=1 1210 RETURN 1220 IF C(12)=1 THEN M\$="HAI FATTO UN BUCO" **/ERBO** 1230 IF C(12)=1 AND RM=30 THEN M\$="DIVELTE LE SBARRE":D\$(RM)="BUCO NEL MURO":R\$(  $RM$ ) = "NSE" 1240 RETURN 1250 IF C(14)<>1 AND RM=7 THEN M\$="NON E' QUESTO IL MOMENTO DI GIOCARE" 1260 IF OB=14 AND C(14)=1 THEN M\$="L'HAI LANCIATA" VERBO<sub>17</sub> 1270 IF OB=13 AND C(13)=1 THEN M\$="WHOOSH!" 1280 IF OB=13 AND C(13)=1 AND RM=43 THEN R\$(RM)="ON":GOTO 1285 1283 GOTO 1290 1285 D\$(RM)="STUDIO CON STANZA SEGRETA":M\$="HAI SFONDATO LA PARETE SOTTILE" 1290 RETURN

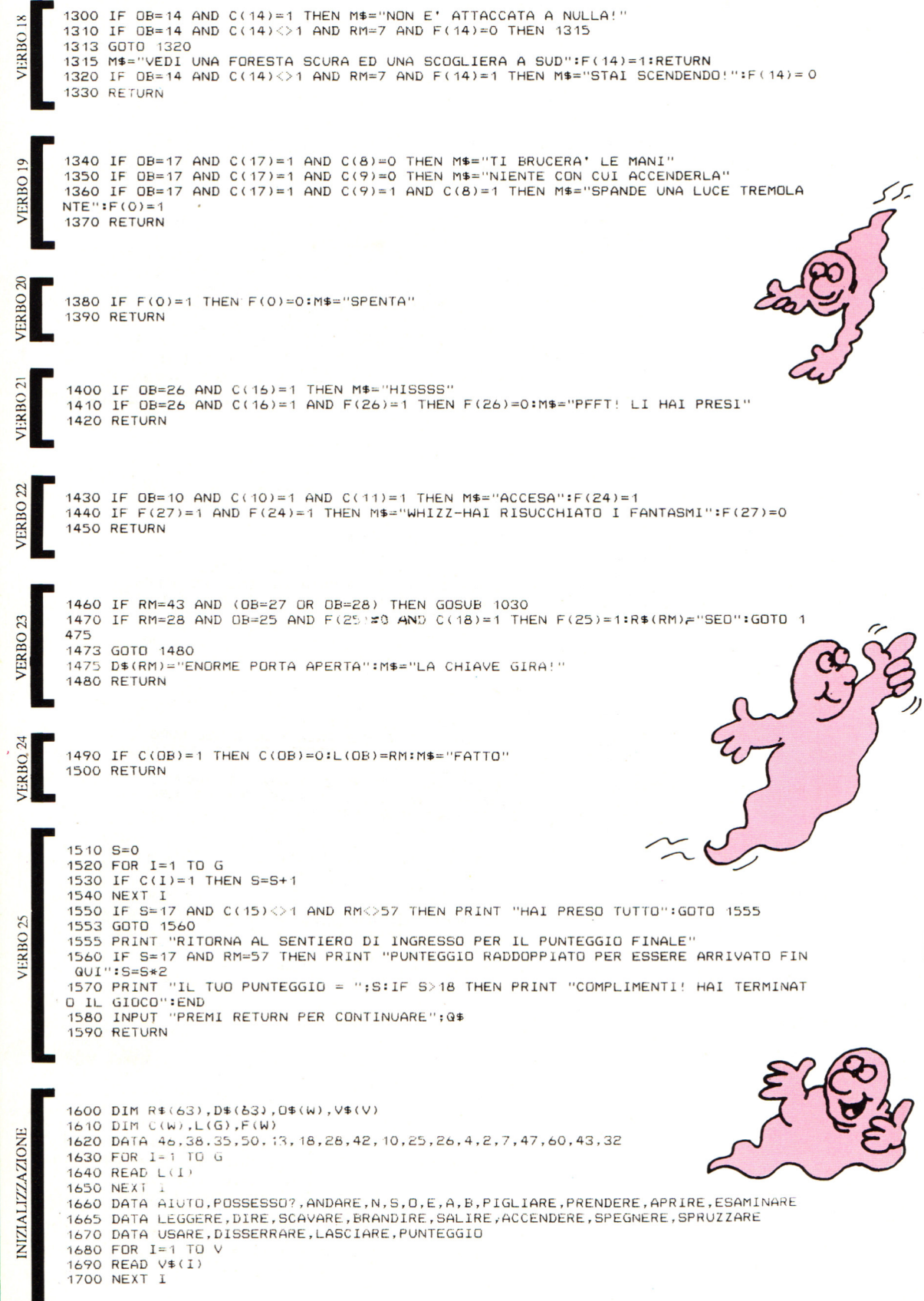

248

I

1710 DATA SE, DE, DE, SOE, DE, DE, SOE, SO 1720 DATA NS, SE, DE, NO, SE, O, NE, NSO 1730 DATA NS, NS, SE, OE, NOAB, SE, OSAB, NS 1740 DATA N, NS, NSE, OE, OE, NSO, NS, NS 1750 DATA S, NSE, NSO, S, NSAB, N, N, NS 1760 DATA NE, NO, NE, O, NSE, DE, O, NS 1770 DATA SE, NSO, E, DE, NO, S, SO, NO 1780 DATA NE, NOE, DE, DE, DE, NOE, NOE, O 1790 FOR I=0 TO 63 1800 READ R\$(I) 1810 NEXT I

Notare che i termini in una istruzione di dati sono separati da una virgola. Se cambiate i dati, assicuratevi di non includere come nuovi termini delle virgole, o confonderete le idee al vostro computer.

**TA** 1830 DATA ALBERO FULMINATO, ANGOLO DELLA CASA, INGRESSO DELLA CUCINA 1835 DATA CUCINA CON FORNELLO SUDICIO, PORTA DEL RETROCUCINA 1840 DATA STANZA CON UNO STRATO DI POLVERE, STANZA DELLA TORRE SUL RETRO 1845 DATA SPIAZZO ACCANTO ALLA CASA, SENTIERO, LATO DELLA CASA, IN FONDO AL SALONE 1850 DATA ALCOVA BUIA, PICCOLA STANZA BUIA, AI PIEDI DELLA SCALA A CHIOCCIOLA 1855 DATA AMPIO CORRIDOIO, SCALINI SCIVOLOSI, CIMA DELLA SCOGLIERA 1860 DATA ACCANTO ALLE MURA PERICOLANTI, CORRIDOIO TETRO, CERCHIO DI LUCE 1865 DATA GRANDE SALONE CON SOFFITTO A VOLTA, SALONE CON GROSSA PORTA DI LEGNO 1870 DATA STANZA DEI TROFEI, CANTINA CON FINESTRA SBARRATA, SENTIERO SULLA SCOGLIE **RA** 1875 DATA ARMADIO CON CAPPOTTO APPESO, SALONE DI INGRESSO, SALOTTO, STANZA SEGRETA 1880 DATA RIPIDE SCALE DI MARMO, SALA DA PRANZO, IN FONDO ALLA CANTINA CON BARA 1885 DATA SENTIERO SULLA SCOGLIERA, SGABUZZINO, ATRIO D'INGRESSO 1890 DATA BIBLIOTECA CON LIBRI DEL MALE, STUDIO CON SCRIVANIA E BUCO NEL MURO 1895 DATA STRANA STANZA PIENA DI RAGNATELE, CAMERA MOLTO FREDDA, STANZA SPETTRALE 1900 DATA SENTIERO SULLA SCOGLIERA ACCANTO ALLA PALUDE 1905 DATA VERANDA COSPARSA DI PIETRISCO, PORTICO D'INGRESSO, TORRE SUL DAVANTI 1910 DATA CORRIDOIO IN PENDENZA, PASSAGGIO SUPERIORE, PALUDE ACCANTO ALLE MURA 1915 DATA PALUDE, SENTIERO MELMOSO, ACCANTO ALLA RINGHIERA CONTORTA 1920 DATA SENTIERO PER IL CANCELLO DI FERRO, ACCANTO ALLA RINGHIERA 1925 DATA SOTTO LA TORRE SUL DAVANTI, DETRITI DALLA FACCIATA SGRETOLANTE 1930 DATA GROSSI CALCINACCI CADUTI, ARCO DI PIETRA IN ROVINA, SCOGLIERA FRANANTE 1980 FOR I=0 TO 63 1990 READ D\$(I) 2000 NEXT I 2010 DATA IL QUADRO, L'ANELLO, INCANTESIMI MAGICI, IL CALICE, IL PAPIRO, LE MONETE

1820 DATA ANGOLO BUIO, GIARDINO INCOLTO, ACCANTO AD UNA GRANDE CATASTA DI LEGNA 1825 DATA CORTILE CON DEI RIFIUTI, MACCHIA DI ERBACCE, FORESTA, IN MEZZO ALLA FORES

2015 DATA LA STATUA, IL CANDELIERE, I FIAMMIFERI, L'ASPIRAPOLVERE, LE PILE, LA VANGA 2020 DATA L'ASCIA, LA CORDA, LA BARCA, L'AEROSOL, LA CANDELA, LA CHIAVE, A NORD, A SUD 2025 DATA A OVEST, A EST, IN ALTO, IN BASSO, LA PORTA, I PIPISTRELLI, I FANTASMI 2030 DATA IL CASSETTO, LA SCRIVANIA, IL CAPPOTTO, I RIFIUTI, LA BARA, I LIBRI, XZANFAR 2035 DATA IL MURO, GLI INCANTESIMI 2060 FOR 1=1 TO W

2070 READ 0\$(I) 2080 NEXT I

NIZIALIZZAZIONE

Assicuratevi di inserire i dati nell'ordine giusto, o accadranno strane cose quando cercherete di giocare.

249

#### **Enigma poliziesco (pagina 123)**

Ecco alcune delle soluzioni proposte per i problemi del gioco poliziesco. Confrontatele con le soluzioni trovate da voi.

- 1) Potrete rivelare la presenza del capello solo se darete al computer l'istruzione di esaminare il cappotto. Non potete raccogliere il capello senza avere una busta vuota nella quale metterlo.
- 2) Vi serve una chiave per aprire il cassetto, una lente per vedere il filo , ed un'altra busta vuota per mettercelo dentro.
- 3) Vi serve del gesso e un contenitore d'acqua per fare uno stampo dell'impronta sul terreno.
- 4) Vi serve del borotalco per rivelare le impronte digitali, e del nastro adesivo per asportare l'impronta cosi rivelata.
- 5) Vi serve un'attrezzatura portatile per l'analisi del sangue (che potete descrivere nel gioco come: scatola contenente provette e materiale da laboratorio).
- 6) Vi serve un fazzoletto per raccogliere il bastone ed una borsa di plastica per trasportarlo.

#### **Problemi interessanti in un'avventura (pagina 134)**

Ricordatevi che non vi sono risposte "esatte" a questi quesiti. Eccovi dei suggerimenti per le soluzioni.

- 1) Sollevate il tappeto e trovate una botola.
- 2) Usate il fazzoletto a protezione della bocca e del naso (nell'ipotesi che la sonnolenza sia causata da un gas nella stanza), cercate nello zaino dove troverete una bottiglia. Aprite la bottiglia e vi troverete del caffè. Bevetelo.
- 3) Leggete il papiro (che riporta un proclama per la liberazione degli schiavi).
- 4) Gettate il dolce (si tratta di un budino) in faccia al super bandito. Afferrate il telecomando e fuggite.

#### **Quesito (pagina 206)**

Ecco come potete cambiare il programma per limitare il numero di oggetti trasportabili contemporaneamente dal giocatore. Vi servono due nuove variabili, qui chiamate OT (che sta per oggetti trasportabili) e LP (che sta per: limite di possesso). Aggiungete queste alla fine della linea 70, come segue:

#### $70...$  $OT = O : LP = 8$

Adesso dovete istruire il computer in modo che aggiunga 1 ad OT nella routine PIGLIARE, quando il giocatore raccoglie un oggetto, e sottragga 1 dalla stessa variabile, nella routine LASCIARE, quando il giocatore lascia giù un oggetto. Questo si fa aggiungendo alla fine delle linee 1010 e 1490 le istruzioni:

 $1010...$ :  $OT = OT + 1$ 

 $1490...:$  OT=OT-1

250

Ora aggiungete una nuova linea alla routine PIGLIARE per controllare se OT è pari al valore limite , prima di procedere con il seguito della routine. (LP non deve necessariamente valere 8, ma non deve valere di meno, o il giocatore non sarà in grado di portare tutti i tesori fino in fondo al gioco).

# **COME È FATTO E COME FUNZIONA**

# **Espansioni di memoria**

Un computer possiede due tipi di memoria: RAM (memoria ad accesso diretto), dove vengono memorizzati i programmi che vengono forniti al computer, e ROM (memoria a sola lettura), dove vengono memorizzate informazioni permanenti. Gli home computer più economici ed i modelli più vecchi non possiedono molta RAM. Potreste allora trovarvi nella necessità di doverne aggiungere sotto forma di chip addizionali prima di poter memorizzare programmi molto lunghi.

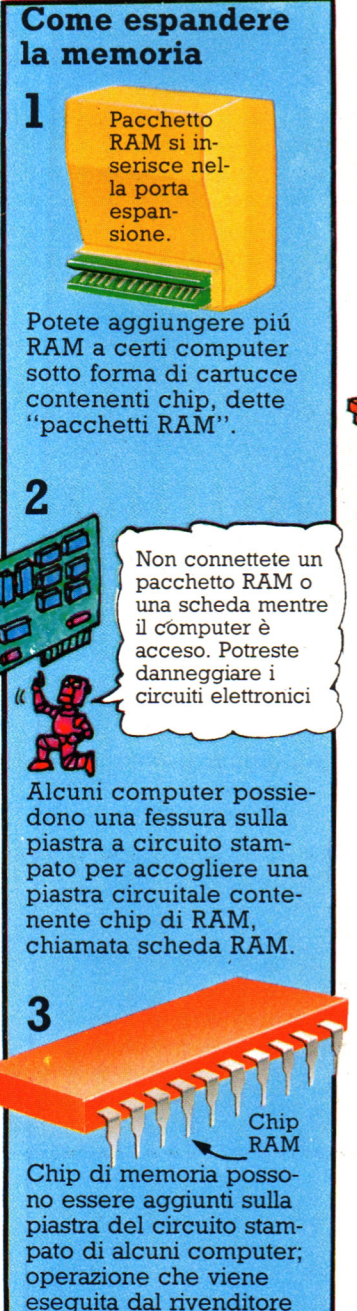

stesso.

#### **Quanta memoria utilizza un programma?**

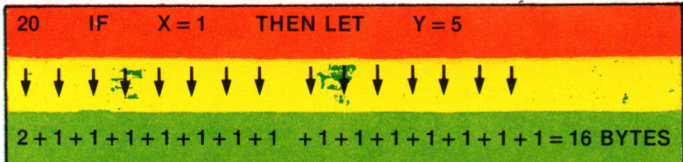

La memoria di un computer è misurata in Kilobyte (K). In un kilobyte ci sono 1024 byte. La memorizzazione di una riga di programma come quella sopra riportata richiede 16 byte di memoria, cosicché un programma di 200 istruzioni (righe) può richiedere oltre 3K di RAM.

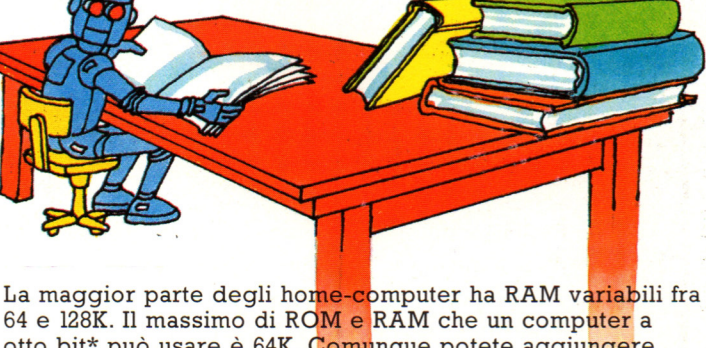

otto bit\* può usare è 64K. Comunque potete aggiungere ulteriori blocchi di memori<mark>a ad</mark> alcuni computer e <mark>poi</mark> programmare passando da un blocco all'altro. Anche l'aggiunta di un secondo processore vi consente di usare più memoria.

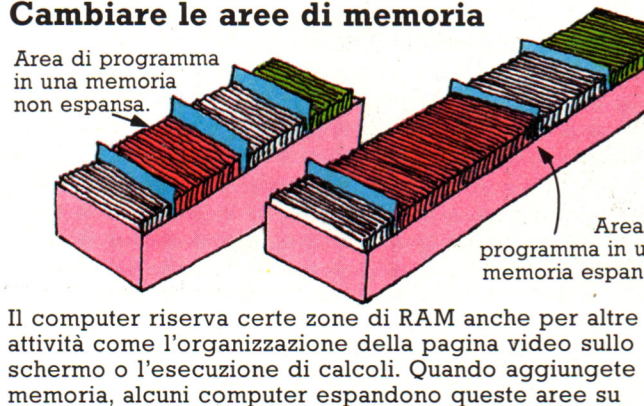

zone adiacenti. Per cui, programmi creati per lavorare su un computer senza espansioni possono non

Area di<br>programma in una memoria espansa.

funzionare sulla versione espansa.

### **Micro suoni**

La maggior parte dei personal computer può suonare motivi e produrre effetti sonori; alcuni possono pronunciare parole. Di solito i computer che generano suoni hanno nella tastiera, un chip speciale, chiamato sintetizzatore. Talvolta è possibile comperare il sintetizzatore separatamente. Perché il computer produca suoni devi impartire comandi come SOUNB

(suono) o BEEP, seguiti da numeri che indicano la nota che vuoi (per esempio DO o SI) e la sua durata. La figura che segue mostra come il computer produce i suoni.

Le tue istruzioni per il computer

נדע<br>הער

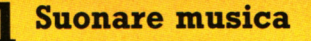

Si posson<sup>o</sup> <sup>c</sup>omprare cassette contenenti programmi di musica; alcuni p rogrammi tracciano anche figure sullo schermo.

Per programmare un computer a suonare un motivo, gli vanno date istruzioni per ogn<sup>i</sup> nota. Alcuni persona! computer possono anche suonare accordi e armonie. Sono quelli con diverse "voci'', ognuna delle quali può essere programmata separatamente e suonare insieme alle altre.

Un altro modo per dire al computer che note suonare consiste nell'usare una penna ottica. Fornisci al computer un programma che disegni sullo schermo un pentagramma, dopo di che traccia con la penna le note che vuoi.

图图图 **RERER**<br>RERER 「山田」

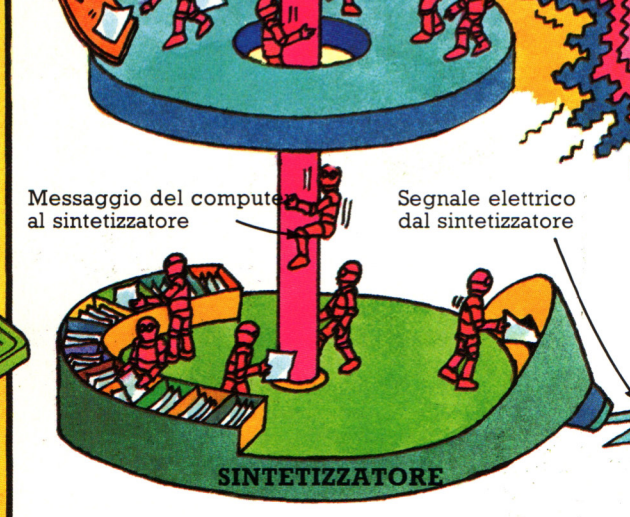

Quando viene data un'istruzione relativa·a un suono, il computer invia un messaggio in codice macchina al sintetizzatore dicendogli che suono emettere. Il sintetizzatore genera un segnale elettrico che viene rafforzato in un amplificatore e poi inviato a un altoparlan-

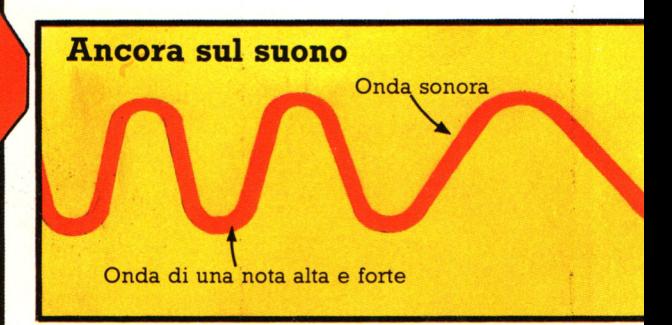

Le vibrazioni nell'aria prodotte da un altoparlante sono chiamate onde sonore; suoni diversi hanno onde sonore di forma diversa. Per esempio, una nota alta e forte ha onde alte e schiacciate. L'altezza dell'onda mostra la forza della nota; la

Alcuni microcomputer possono essere programmati per produrre effetti sonori, come il rumore di passi o lo squillo del telefono.

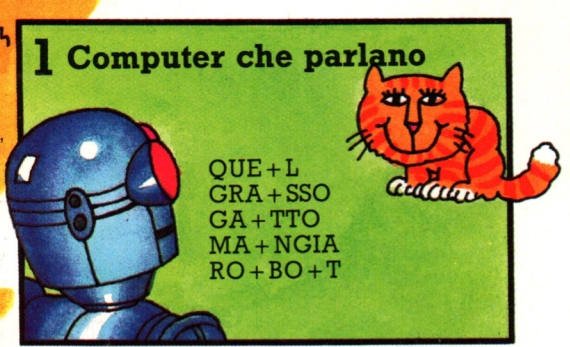

Per un personal parlare è piú difficile che produrre musica perché i suoni delle parole sono piú complicati. La maggior parte delle<br>parole sono costituite da diversi suoni, (esempio RO-BO-T). I computer che possono parlare hanno i suoni delle parole memorizzati in un chip in codice macchina.

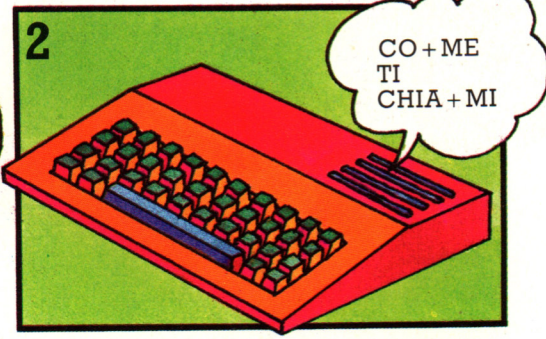

Usando un sintetizzatore, il computer riunisce i suoni per formare parole, secondo regole grammaticali immagazzinate in memoria. Questo procedimento è chiamato sintesi del linguaggio. I personal con sintetizzatori del linguaggio sono utili ai ciechi o ai bambini che non sanno leggere.

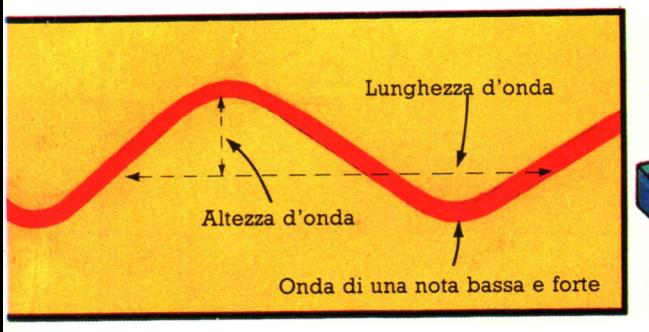

lunghezza delle onde, cioè la distanza fra una e l'altra, mostra quanto la nota è alta o quanto è bassa. Le variazioni di volume <sup>e</sup> di tonalità del suono in un determinato periodo di tempo sono chiamate inviluppo del suono.

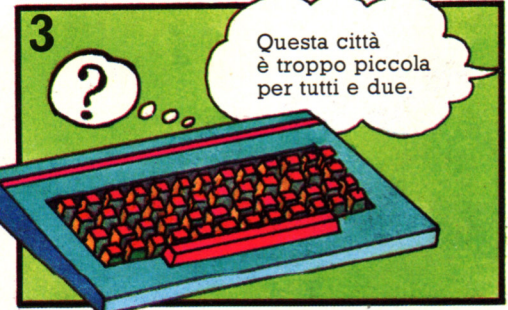

Per i computer è molto piu difficile capire la parola: devono essere programmati in modo da riconoscere tutti i suoni delle parole e poiché le persone hanno voci diverse e pronunce diverse, solo un computer con una grande memoria è in grado di memorizzare le informazioni necessarie.

#### **ALTOPARLANTE**

Alcuni computer hanno un altoparlante nella tastiera, altri usano quello della TV, di cui si può controllare il volume tramite il controllo della TV

#### **AMPLIFICATORE**

D

te. Il segnale fa vibrare l'altoparlante e questo produce il suono. Segnali diversi provenienti dal sintetizzatore fanno vibrare l'altoparlante a ritmi diversi, fornendo cosi suoni diversi.

#### **Dipingere con il computer**

Queste figure sono state create da un'artista chiamata Luz Bueno. Ella disegna delle forme su di una tavoletta grafica o lavora con delle immagini provenienti da una telecamera digitale. Può mescolare più di 4000 colori sul suo computer e lavora su di un monitor con una risoluzione di 754 x 482 pixel.

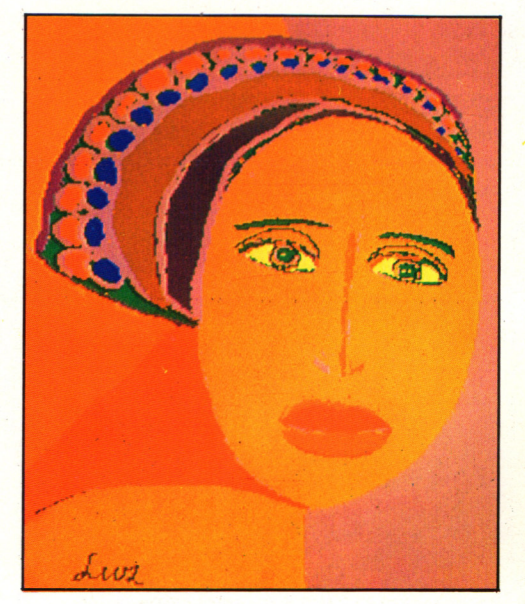

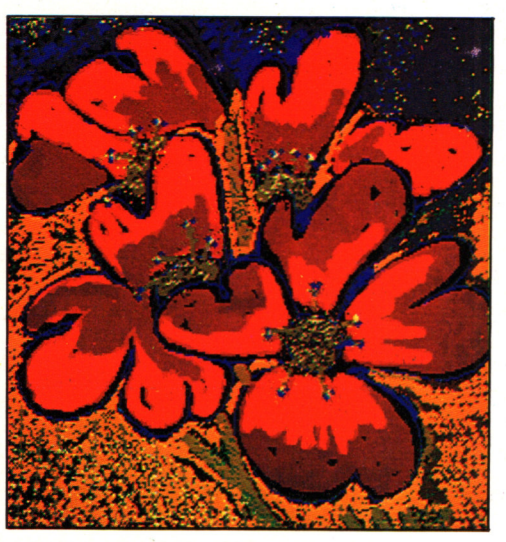

#### **La computer art su carta**

La computer art può essere fotografata dallo schermo usando una speciale macchina oppure stampata su una stampante ad alta risoluzione che usi punti molto piccoli. Tuttavia i colori di solito non sono cosi ricchi sulla carta come appaiono sullo schermo del computer.

#### Scultura assistita dal computer

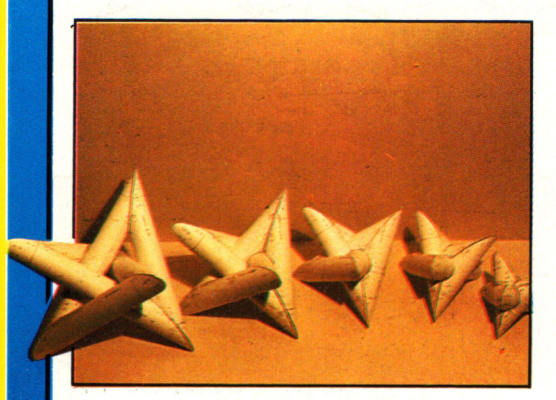

Frank Smullin usa un computer per aiutarsi a ricavare i progetti delle sue sculture. Calcolare dove tagliare questi cilindri cosi che si adattino perfettamente l'uno all'altro sarebbe molto difficile senza un computer.

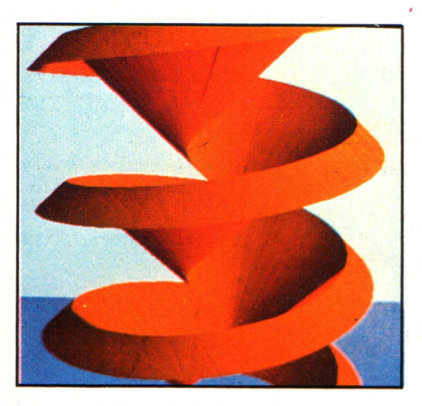

Ronald Resch fa le sue sculture con . dei fogli piatti di metallo piegati lungo linee tratteggiate. Egli simula un modello tridimensionale della scultura su un computer, che calcola un diagramma del foglio piano di metallo recante le linee tratteggiate. Il computer può poi essere collegato ad una macchina che taglia il metallo.

## **I programmi grafici**

Nelle sezioni seguenti dell'Opera verranno proposti alcuni programmi grafici. Essi sono stati scritti in un linguaggio BASIC standard e sono utilizzabili direttamente su tutti i computer IBM e compatibili che utilizzano il GWBASIC e su quasi tutti i computer che utilizzano un BASIC, standard Microsoft. Purtroppo però, e non solo per diversità di istruzioni BASIC, ma anche per differenze costruttive tra le varie macchine, non tutte le funzioni vengono eseguite allo stesso modo. Ad esempio ogni computer può avere una diversa tabella dei colori (cioè il colore 1 può essere il nero su un computer, blu su un altro, rosso su un terzo, e così via), può avere un diverso numero di colori utilizzabili

contemporaneamente in una data risoluzione video, e può avere differenti risoluzioni video (cioè numero massimo di pixel orizzontali e verticali ammessi).

Per questo motivo, nella stesura dei programmi evidenzieremo le righe che potrebbero subire delle variazioni rispetto allo standard, con un simbolo apposito  $\Theta$ ).

Per le istruzioni presenti su tali righe, in funzione del computer che utilizzate, dovrete far riferimento alla Tabella di Conversione per scegliere le giuste istruzioni.

Questo è valido non solo per le istruzioni che riguardano la grafica, ma anche per alcune istruzioni

che si riferiscono alla gestione dei file (OPEN, PRINT  $\neq$ , INPUT  $\neq$ , CLOSE; ecc.). Nel corso dei vari listati daremo comunque sufficienti indicazioni sul funzionamento delle varie istruzioni, in modo da facilitare il compito di ricerca nella Tabella di Conversione.

**Se avete un computer diverso da quelli previsti nella Tabella di Conversione, potreste essere comunque in grado di convertire i programmi per farli girare sul vostro computer. La Tabella ha infatti una breve descrizione di cosa fa ciascuna istruzione, perciò potete cercare nel vostro manuale la corrispondente istruzione del vostro computer.** 

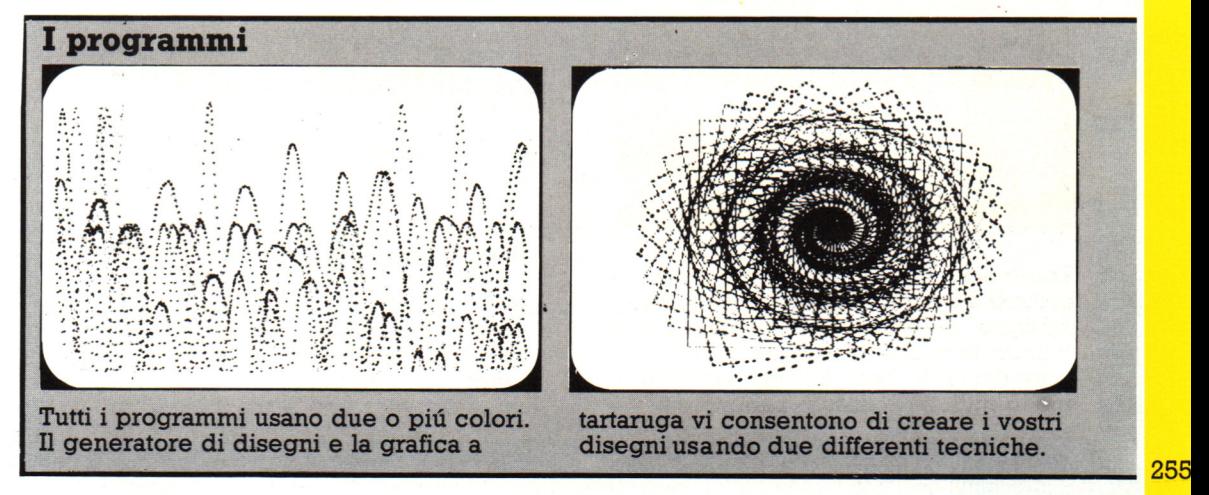

#### Altre modifiche che possono essere necessarie

In alcuni casi una sola istruzione deve essere suddivisa in due istruzioni diverse. Per esempio, l'istruzione:

COLOR<sub>x, y</sub>

può dover essere trasformata nelle due istruzioni:

PEN z:PAPER w

In altri casi l'istruzione PRESET (che serve a spostare il pixel alle coordinate volute) può dover essere sostituita da una MOVE, mentre un'istruzione PSET (che disegna un punto sullo schermo) può essere convertita in una PLOT, e così via. Consultate comunque sempre la Tabella di Conversione.

Un discorso a parte merita l'istruzione LOCATE. Essa permette di posizionare il cursore in un punto qualsiasi dello schermo. Noi utilizzeremo l'istruzione LOCATE in questo modo:

LOCATE Y, X oppure LOCATE riga, colonna

dove X o riga identifica la riga del video e Y o colonna identifica naturalmente la colonna corrispondente. In alcuni computer la sintassi prevede, invece, l'inversione della riga con la colonna. In tal caso la sintassi diventa:

LOCATE X, Y

Poichè questa istruzione è frequentemente utilizzata nei programmi seguenti, non la evidenzieremo come le altre col simbolo  $\bullet$ . Se il vostro computer utilizza il secondo tipo di formalismo sintattico, ricordatevi di invertire i due parametri tra di loro, altrimenti i programmi non funzioneranno correttamente. Per sapere quale dei due tipi di sintassi è utilizzato dal vostro computer, fate riferimento alla Tabella di Conversione o consultate il vostro manuale.

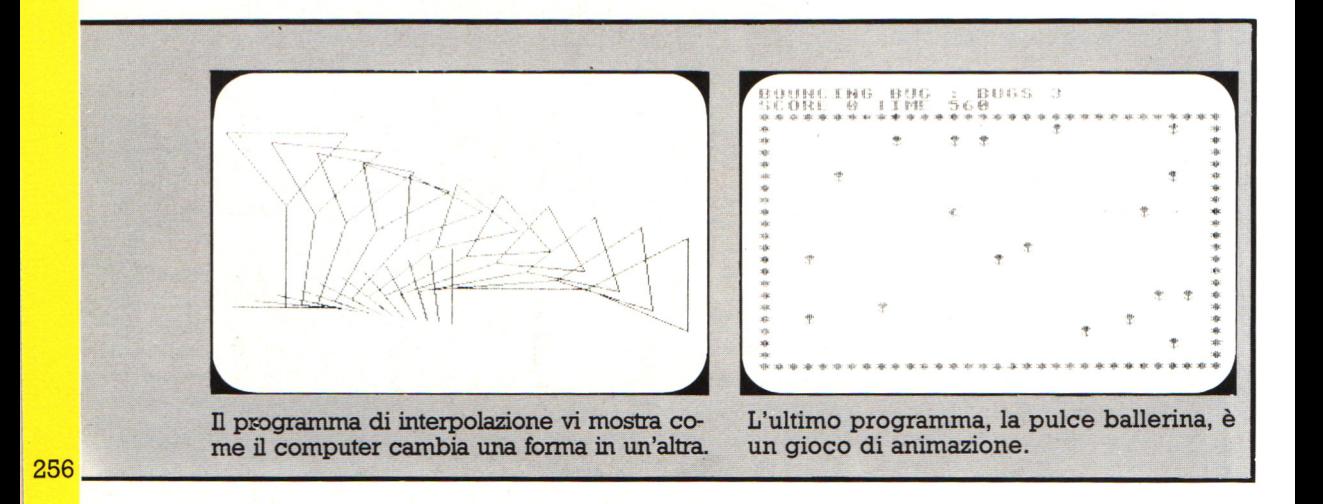

#### E IN EDICOLA **DEK** VA  $\Box$ **NI LEGARE** N ι R H IMO ◢ **VOLUME**

I solidi ed i colori

# Programma per scrivere poesie

Ormai conosci abbastanza il BASIC per poter scrivere una poesia con il computer.<br>Ecco un programma per la scriitura di poesie che usa PRINT e INPUT.

**POSLIO CHE**<br>CONDITER PACCIA

RAM.

7 **PATTIO** 

 $\frac{1}{2}$ 

**MIE FUI** 

TNOIZN

**Control Control TARRINT** 

**MO** Þ

**PROGRAMMARY** 

E

**VA RAM** 

600 parole o

nte a<br>I programmi ossono<br>a RAM della<br>b essere

alla<br>a<br>roite

e; alcun le di

**DAPARIANO A PROGRAMMARE** 

di

- TO PRINT "COME TI CHIANI"<br>20 INPUT NG PRINT "UNA POESIA DI"<br>50 PRINT "UNA POESIA DI"
- 

Ouesta rigi 50 PRINT "SCRIUT

#### La memoria del computer

La memputer la due tipi di memoria: una della memoria: una della memoria: una della memoria: una che computer come deve che computer come deve cui vengono temporameamente inseriti al Questa seconda memoria conta deve cui

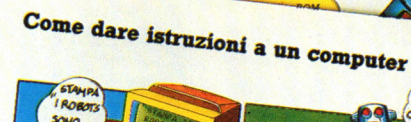

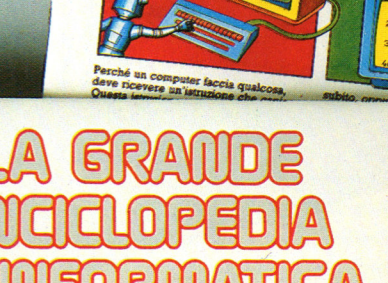

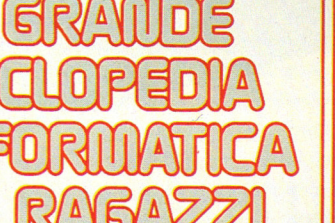

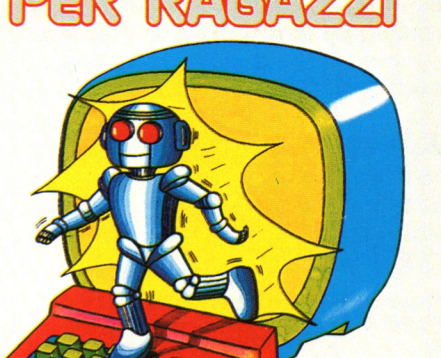

GRUPPO EDITORIALE NORMANNON AMSTRAD

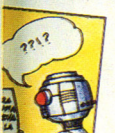

ogramma, che il<br>na in memoria e non<br>i viene detto di

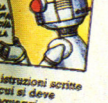

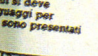

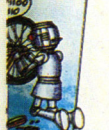

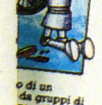

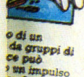

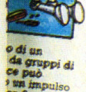

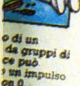

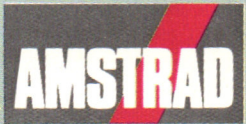

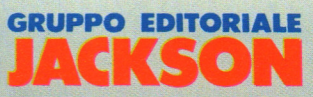

D

IN COLLABORAZIONE CON

# **CPC464 e 6128 fantastici computer, L. 399.000**  $W_A$ **fantastici TV!**

CPC464GT 64 Kb RAM con monitor fosfori verdi, tastiera, registratore a cassetta, joystick, 100 programmi/giochi: L. 399.000.<sup>·</sup><sup>IVA</sup>

CPC464CTM 64 Kb RAM con monitor a colori, tastiera, registratore a cassette, joystick, 100 programmi/giochi: L. 699.000.<sup>·</sup><sup>IVA</sup>

CPC6128GT 128 Kb RAM con monitor a fosfori verdi, velocissimo disk driver da 3" doppia fac $cia$  (180 Kb + 180 Kb), joystick, 50 programmi/ giochi: L. 699.000.' IVA

CPC6128CTM 128 Kb RAM con monitor a colori, velocissimo disk driver da 3" doppia faccia  $(180 \text{ Kb} + 180 \text{ Kb})$ , joystick, 50 programmi/giochi: L. 899.000. '<sup>IVA</sup>

#### **WKS 6128 TV.**

Stazione completa com-

porta da: CPC 6128 CTM; Tavolo a ripiani; Sintonizzatore TV; Antenna amplificata. Tutto a L. 999.000.<sup>+ IVA</sup>

#### **PRONTO AMSTRAD.**

Telefonaci: 02/26410511. avrai ogni informazione; oppure scrivici: Casella Postale 10794 -20124 Milano.

#### **IJ TROVI QUI.**

Presso i numerosissimi punti vendita Amstrad. Cerca quello più vicino su TV color, come'

"Amstrad Magazine" in edicola, chiedi anche Junior Amstrad la rivita che ti regala i giochi per CPC (troverai molte notizie in più). Oltre 150 Centri di Assistenza Tecnia.

#### **FANTASTICO, DIVENTA TV COLOR**

Al momento del tuo acquisto puoi trasformare il tuo CPC con monitor a colori in TV color, il tuo

Ma è semplice, basta Acquistare il sintonizzatore  $\rm TV$  (MP3) a L. 199.000.<sup>+ IVA</sup>

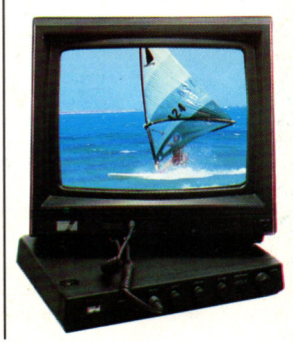

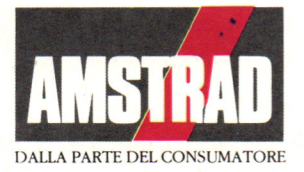

Integrata NIONE Comunicazio